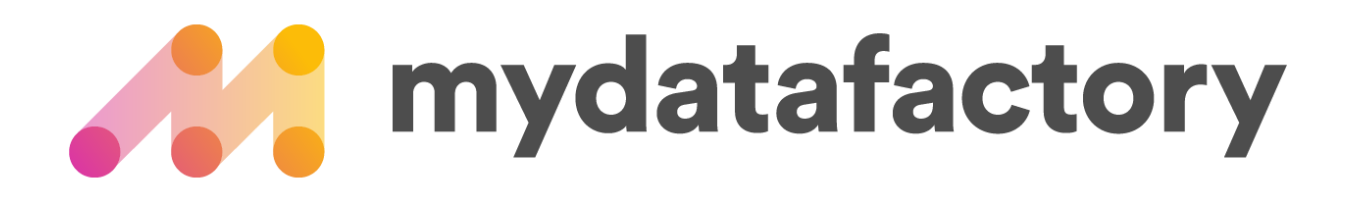

Instruction Mydatamatcher

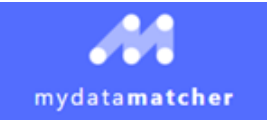

#### Flow

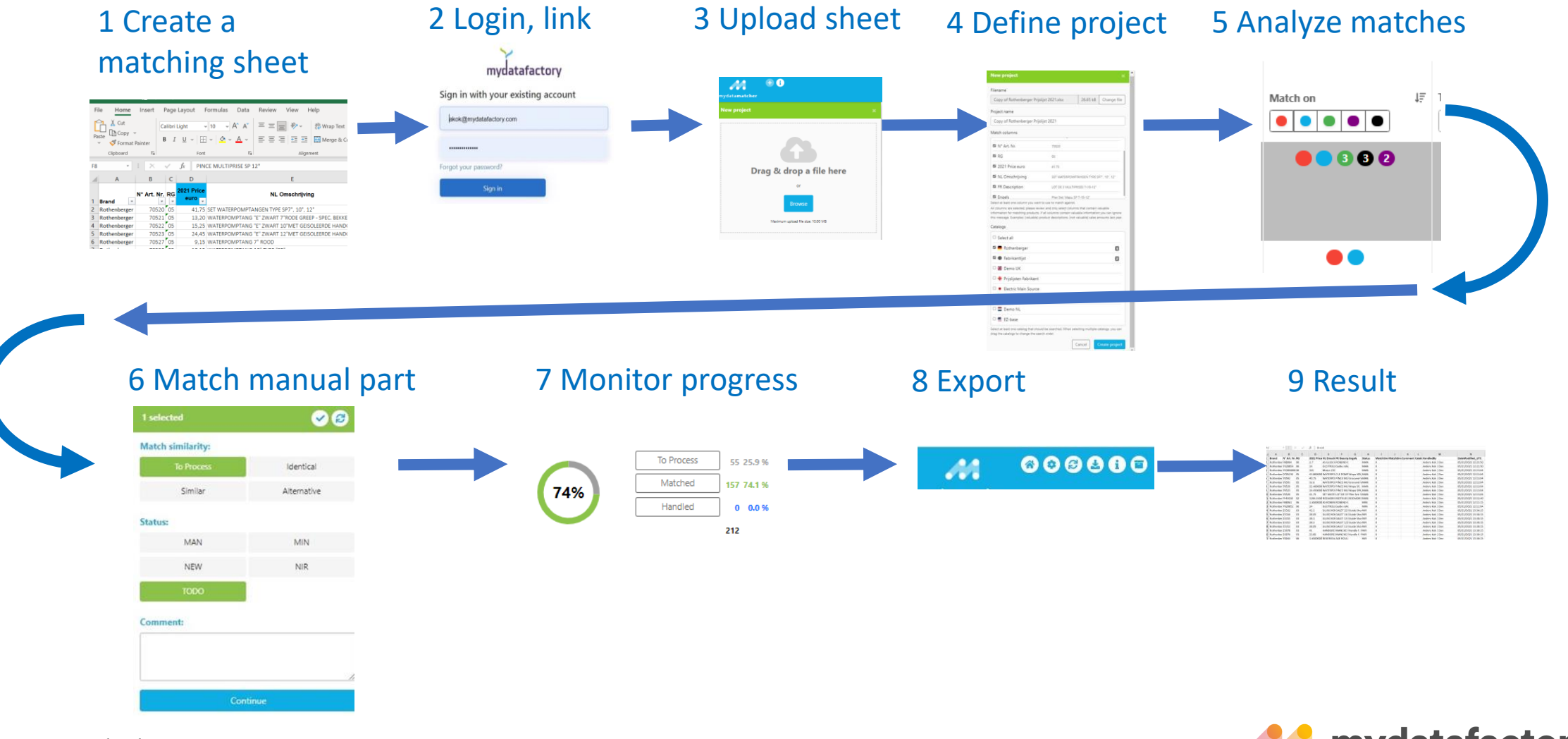

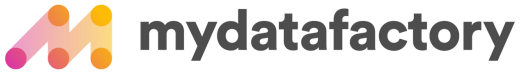

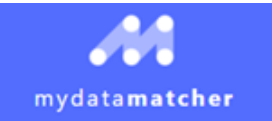

## Sign In Screen

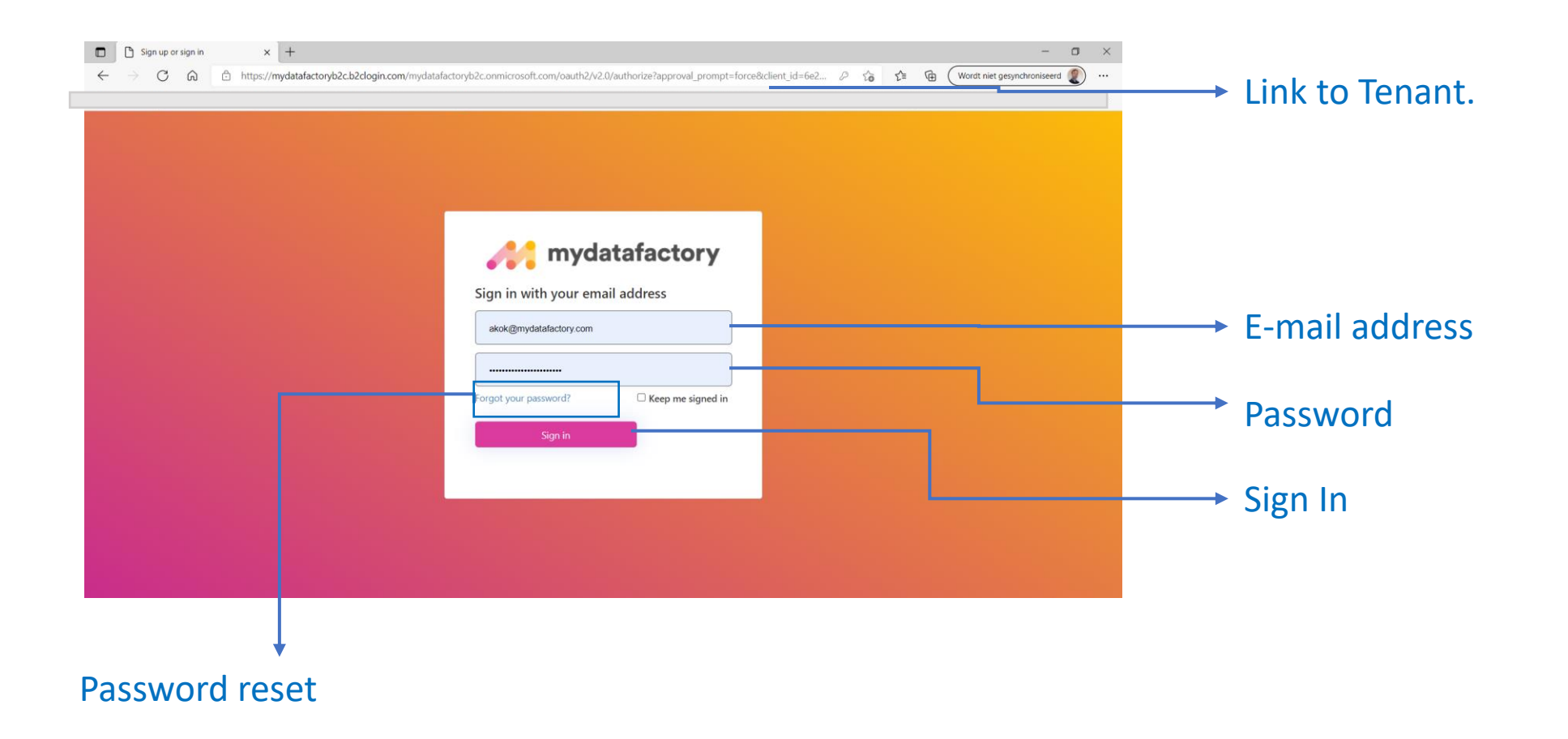

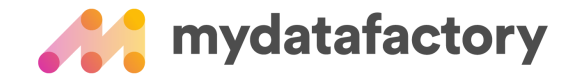

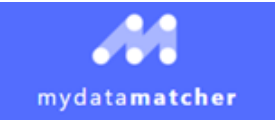

# Start a project

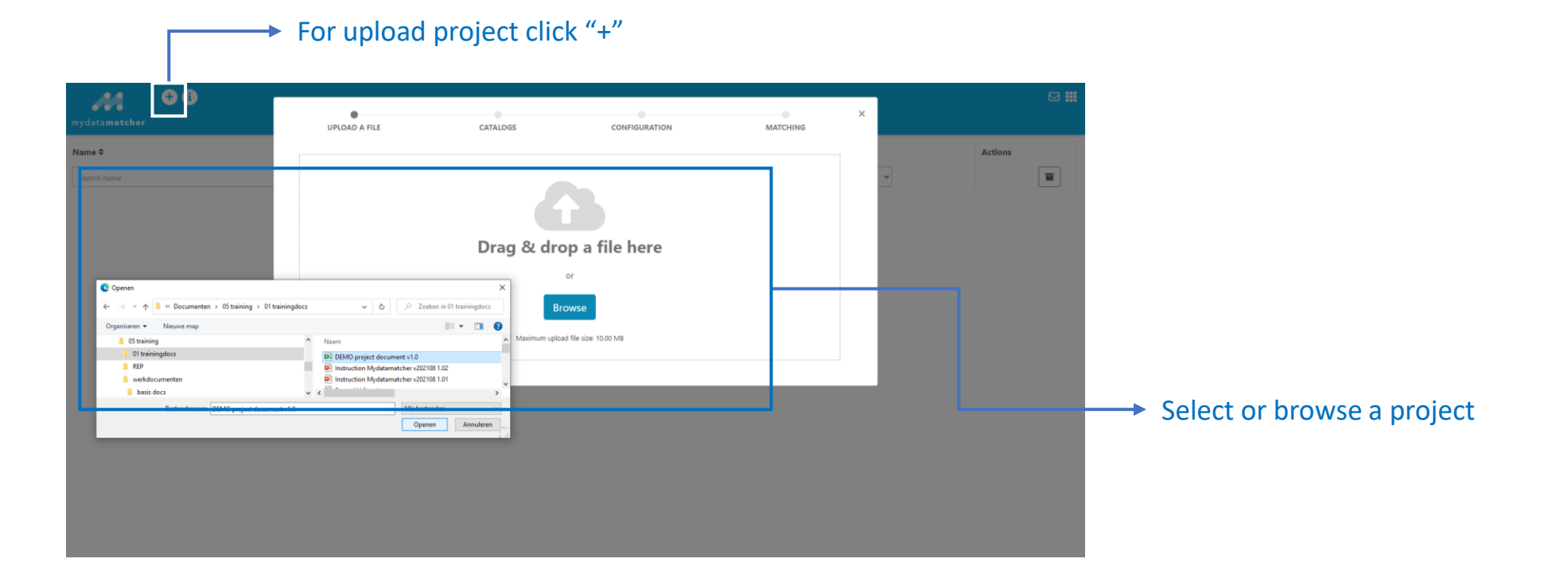

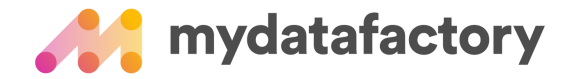

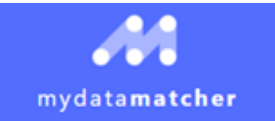

### Select catalogue

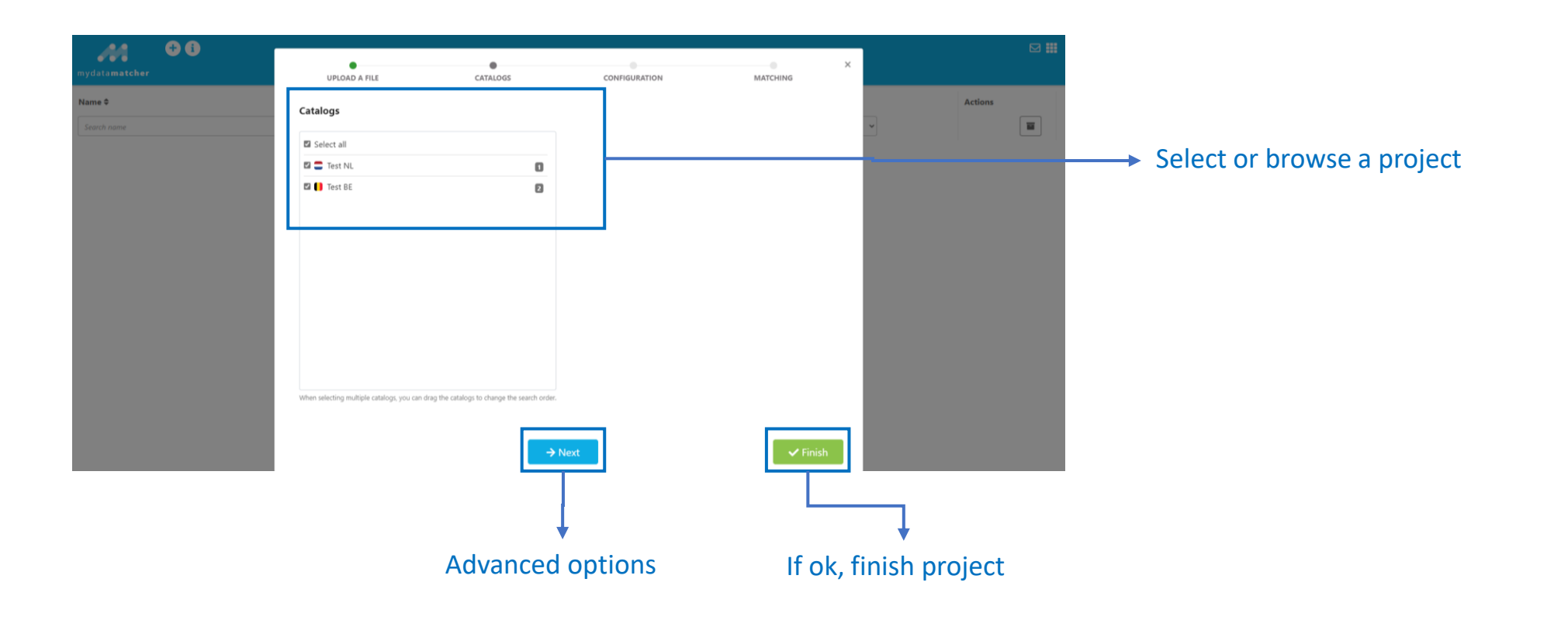

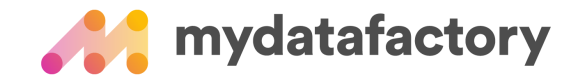

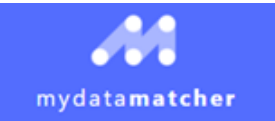

# Define project

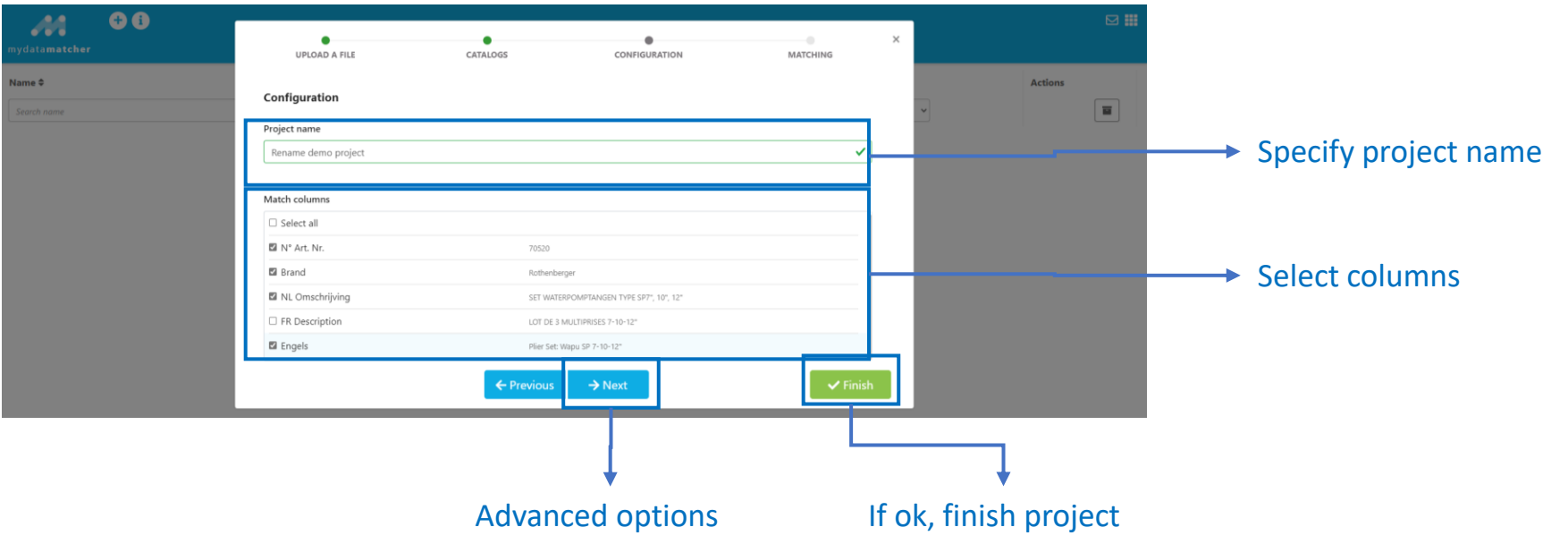

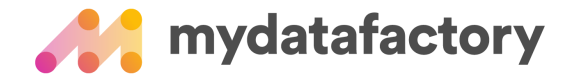

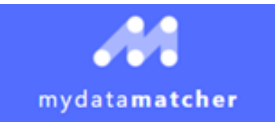

# Advanced project configuration

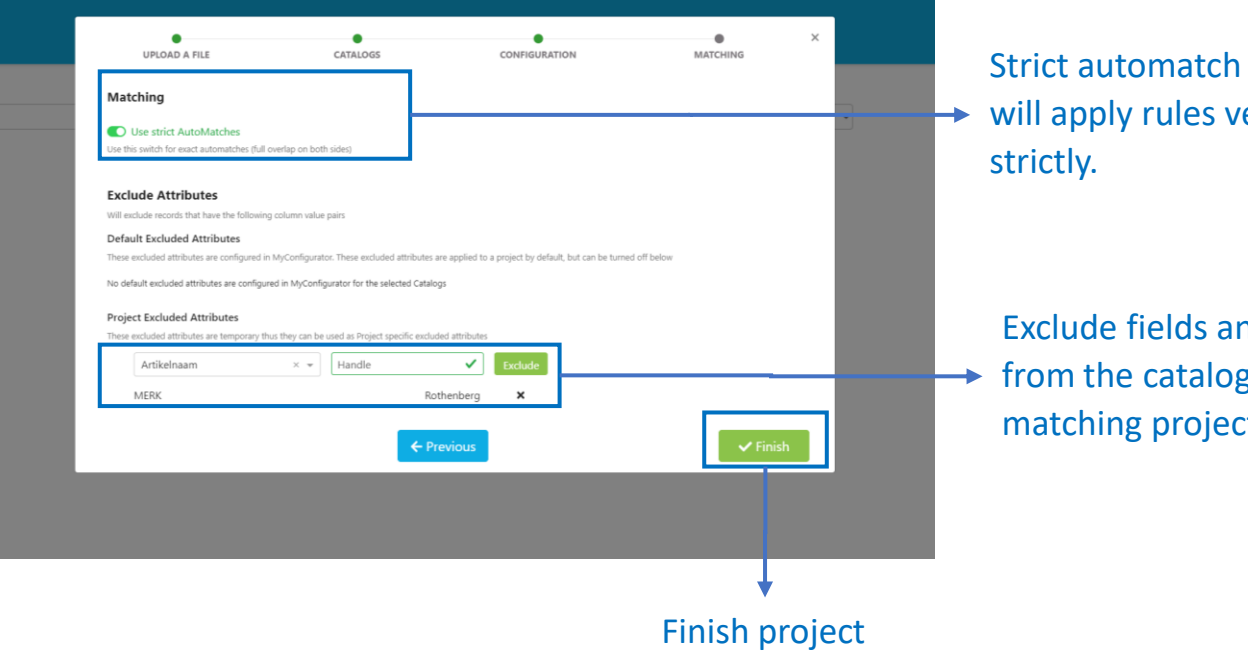

Strict automatch feature will apply rules very

Exclude fields and values from the catalogue in the matching project.

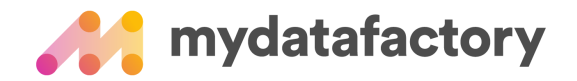

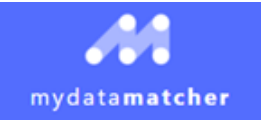

## Layout project matching screen

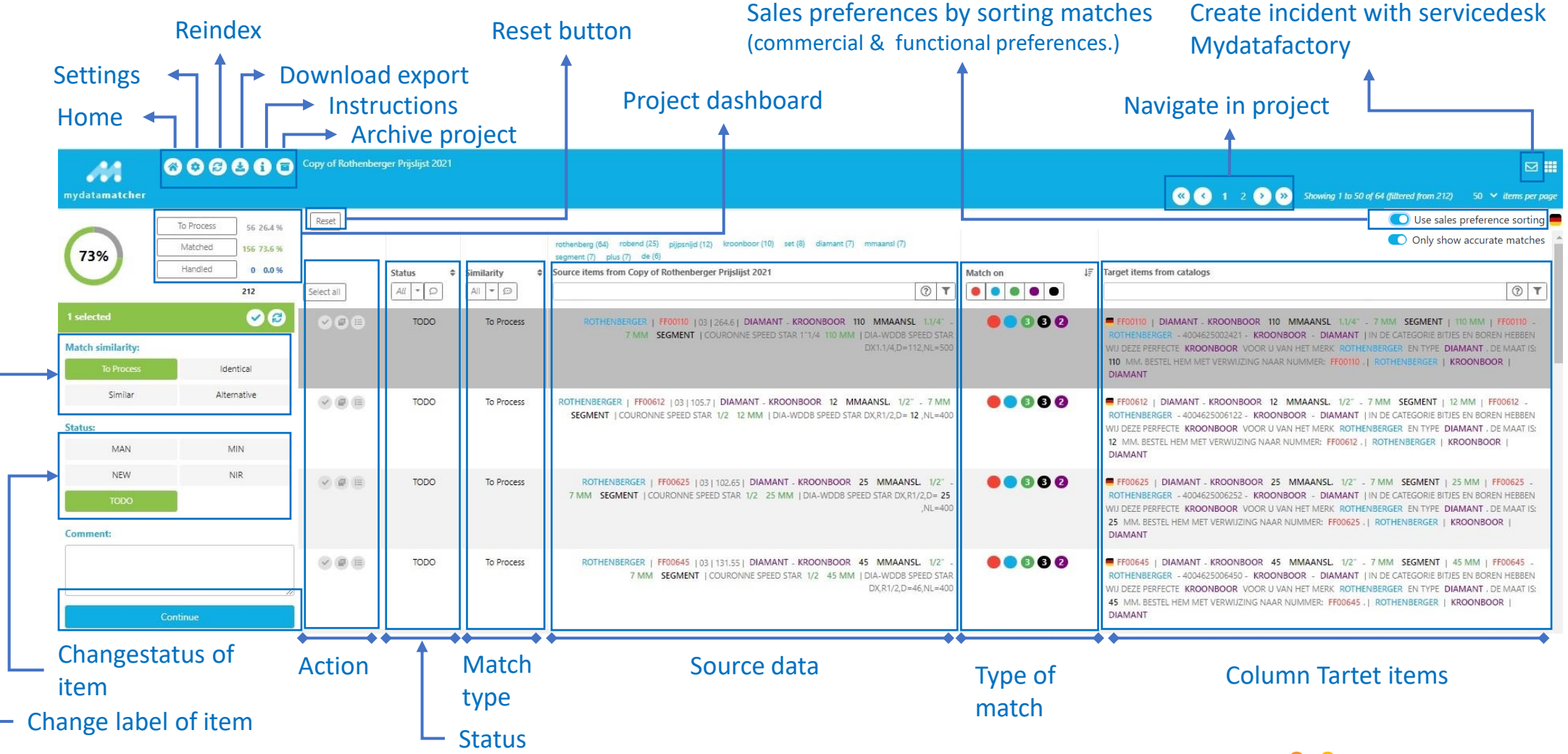

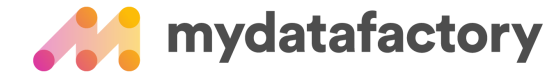

25/11/2021

## Analyze Matches

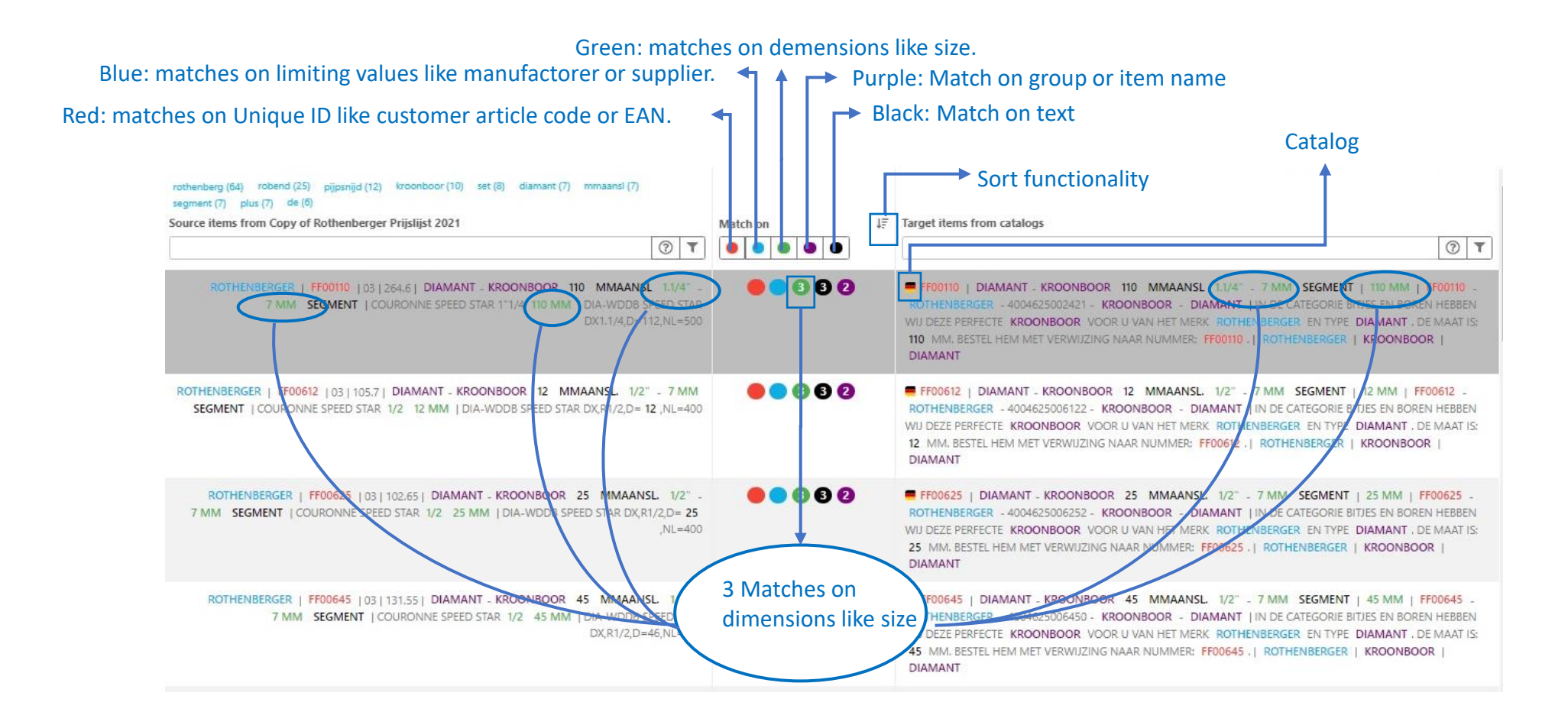

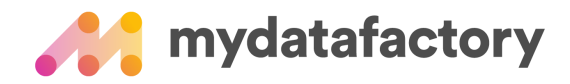

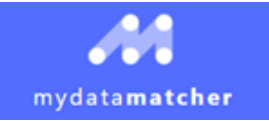

## Filter on type of match

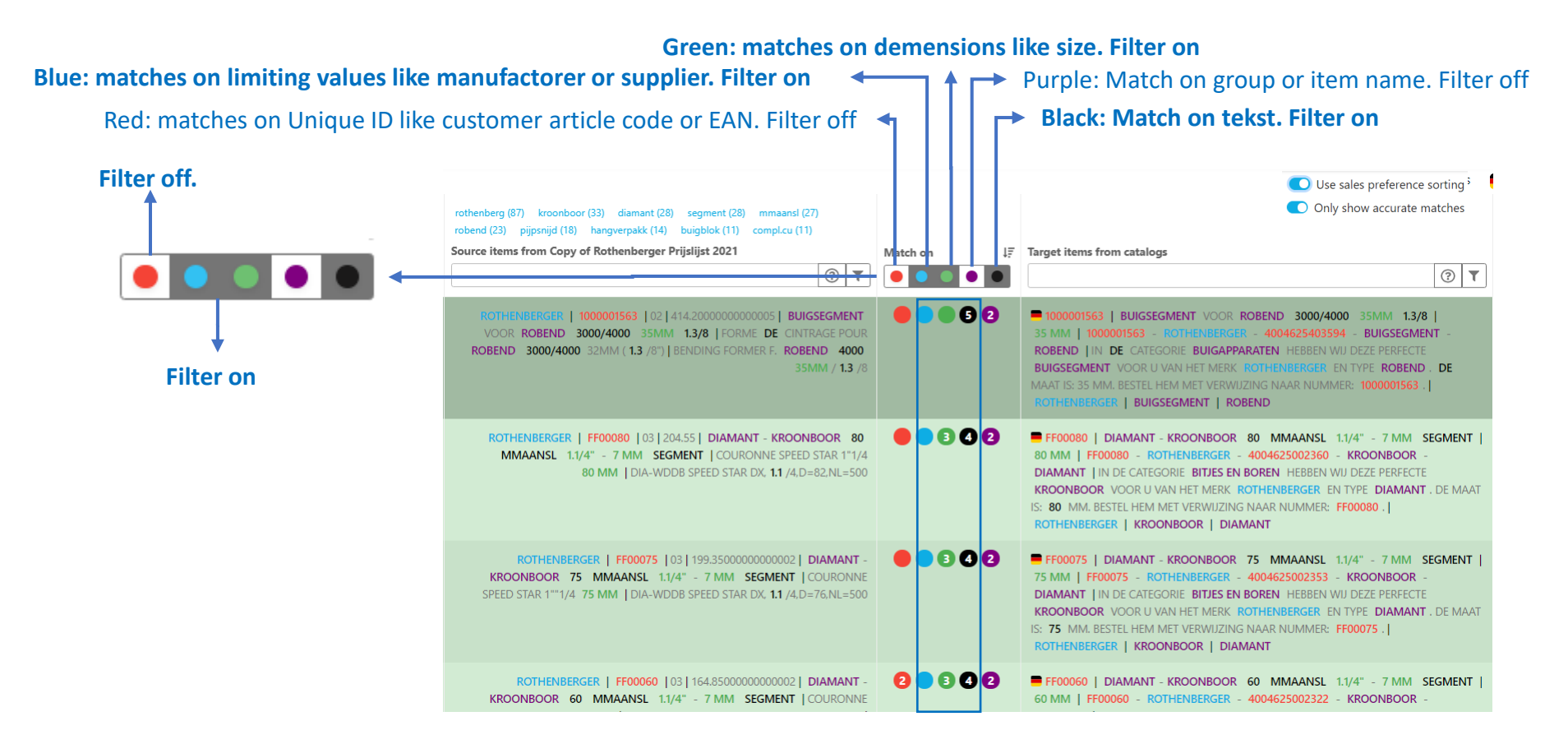

**Filter on Blue & Green & Black.**

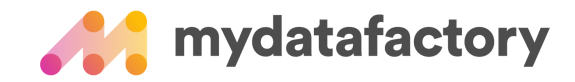

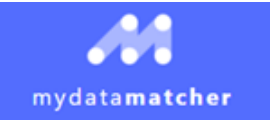

# Filter and select (to do)

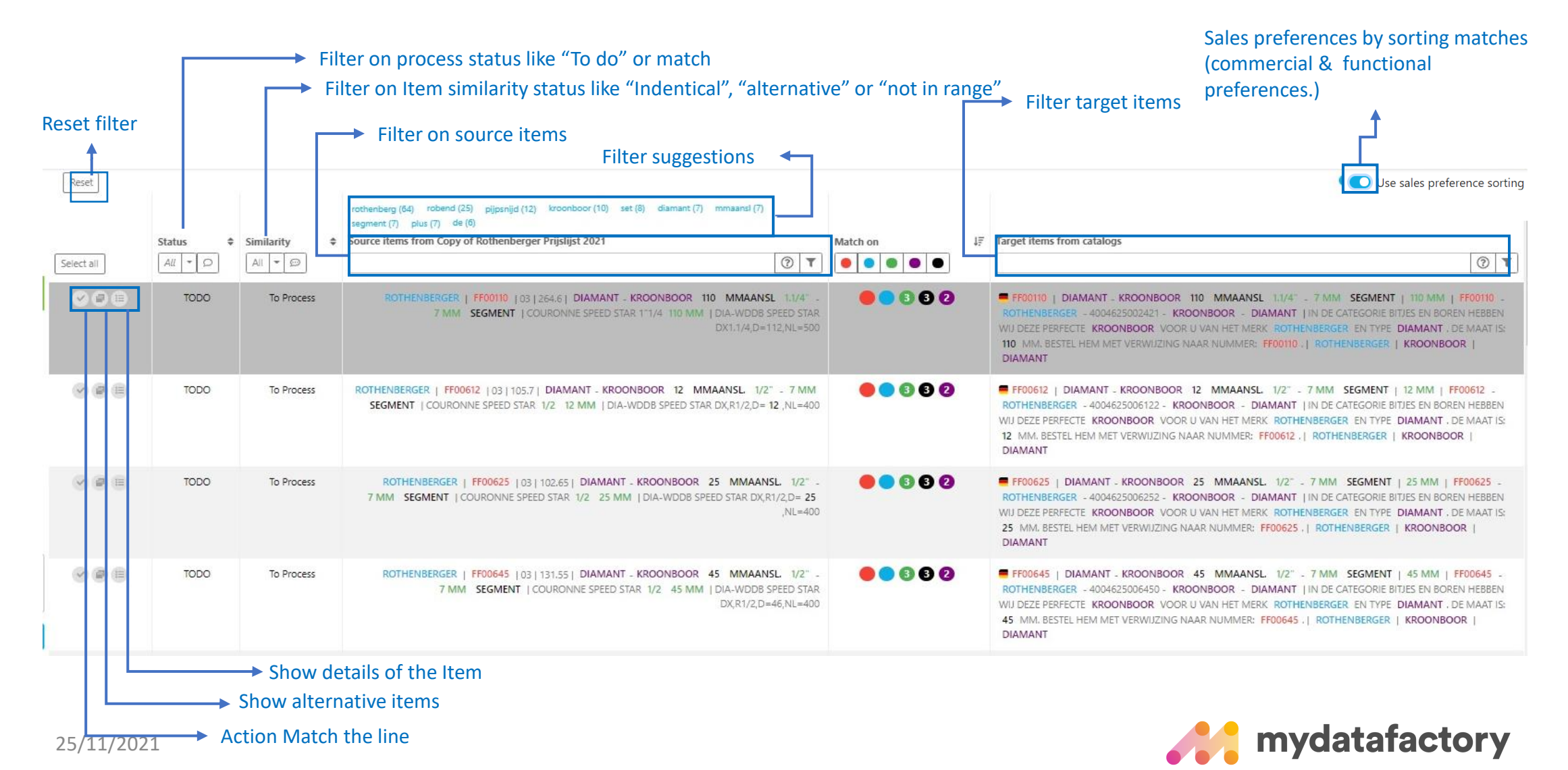

#### Match items

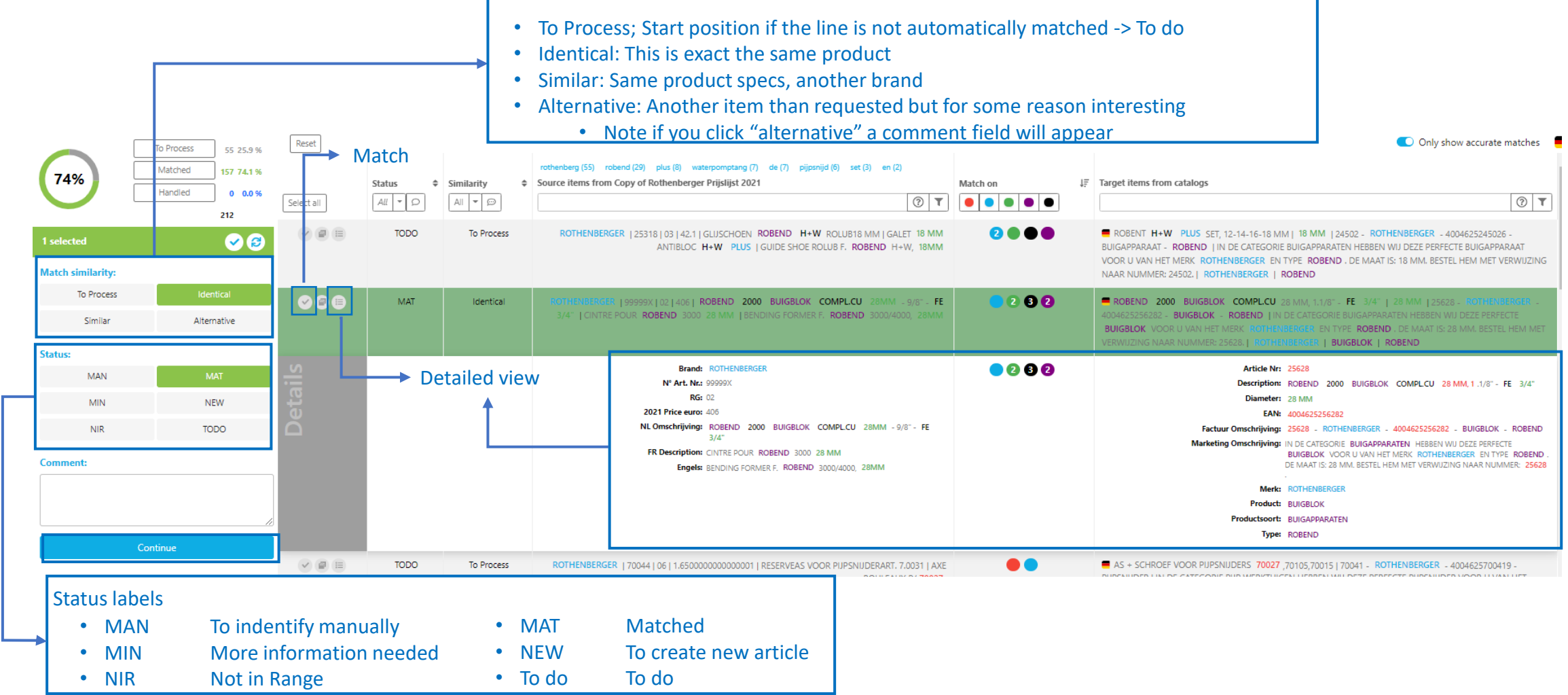

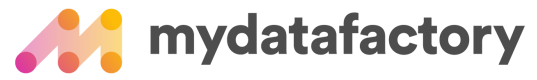

25/11/2021

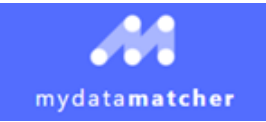

#### Match items based on selection

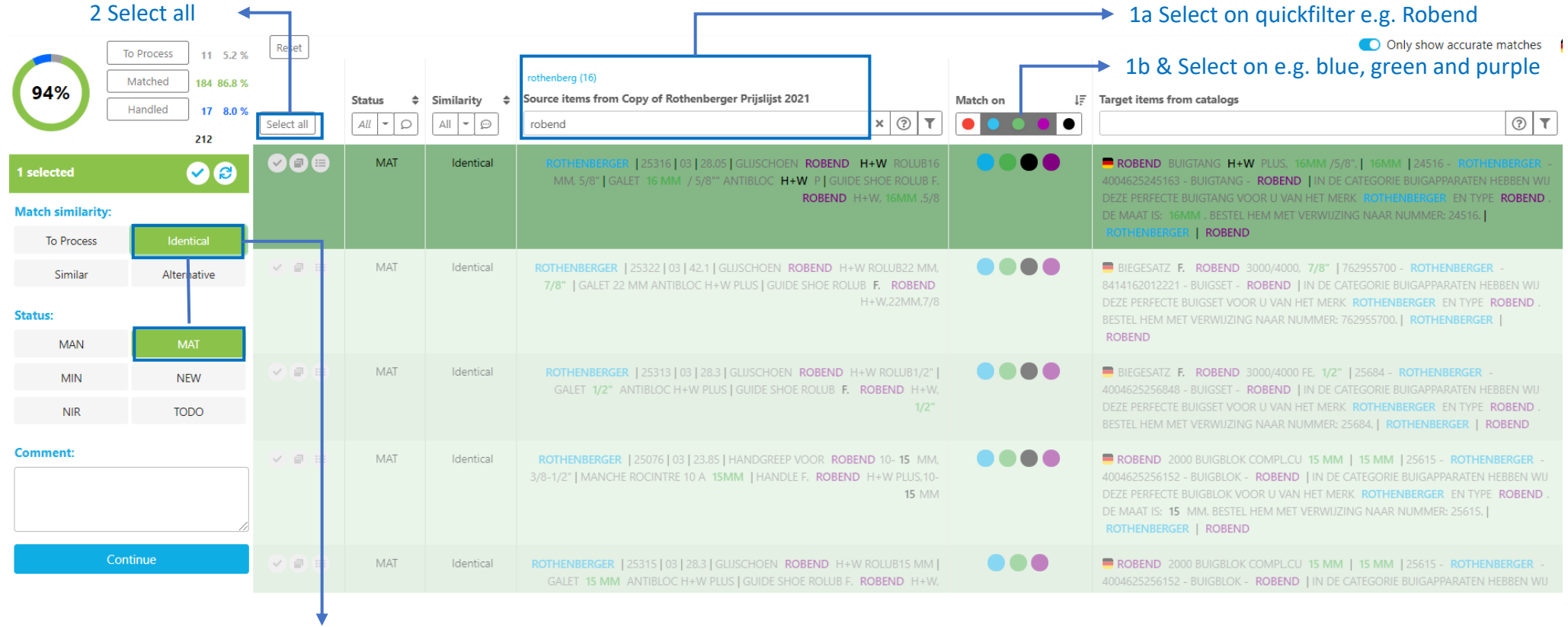

3 Provide the right status.

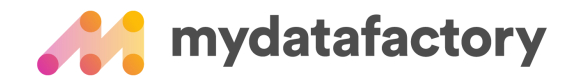

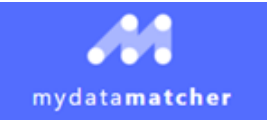

### Show match status

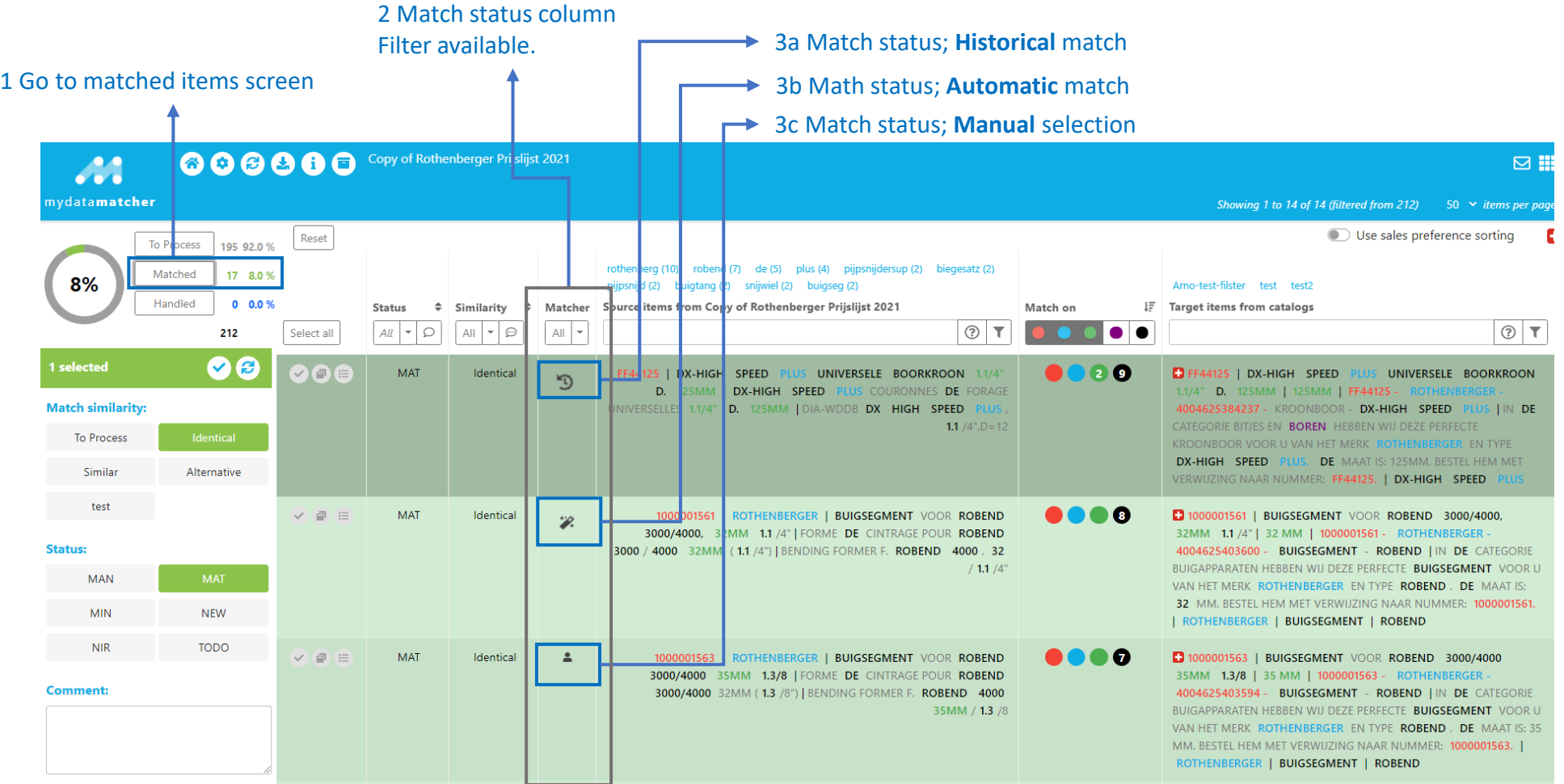

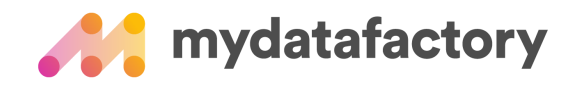

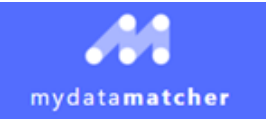

### Export matchreport

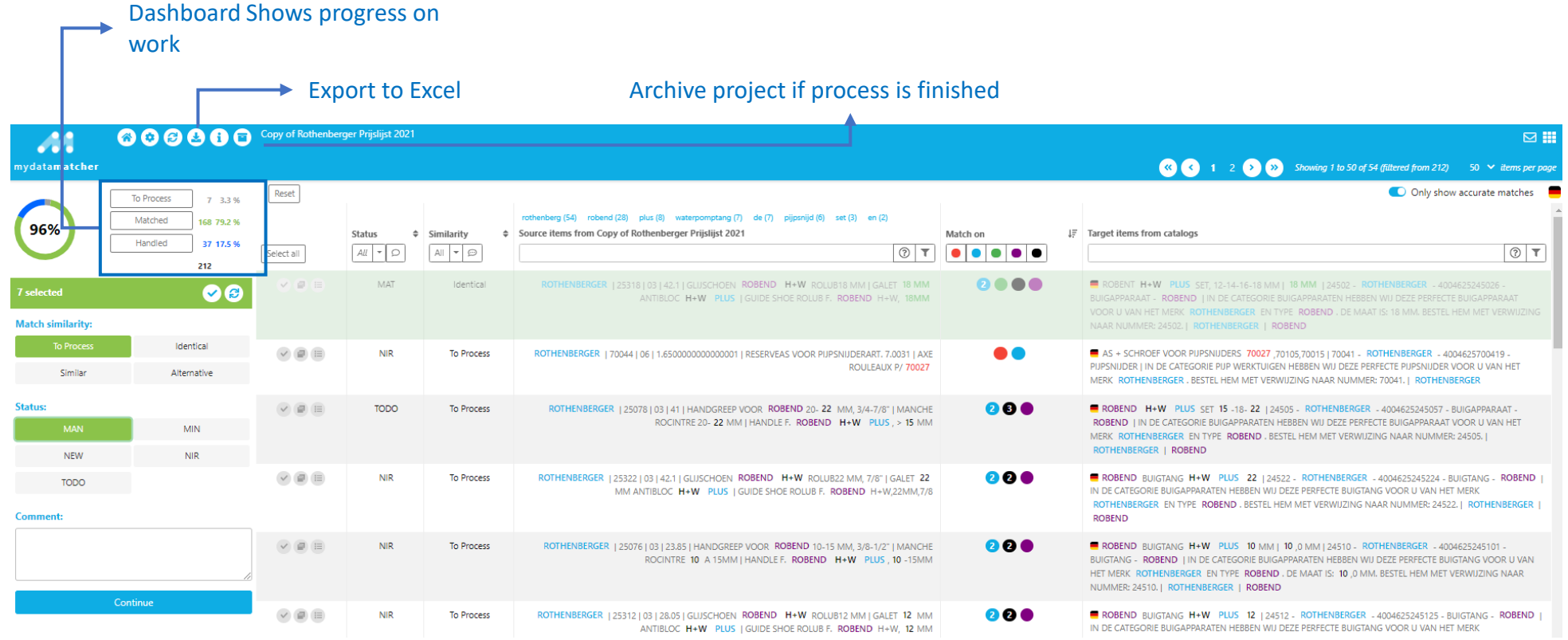

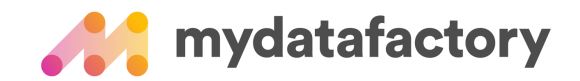

# TIPS and Tricks Export matchreport

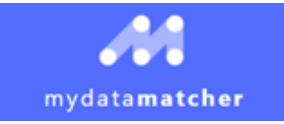

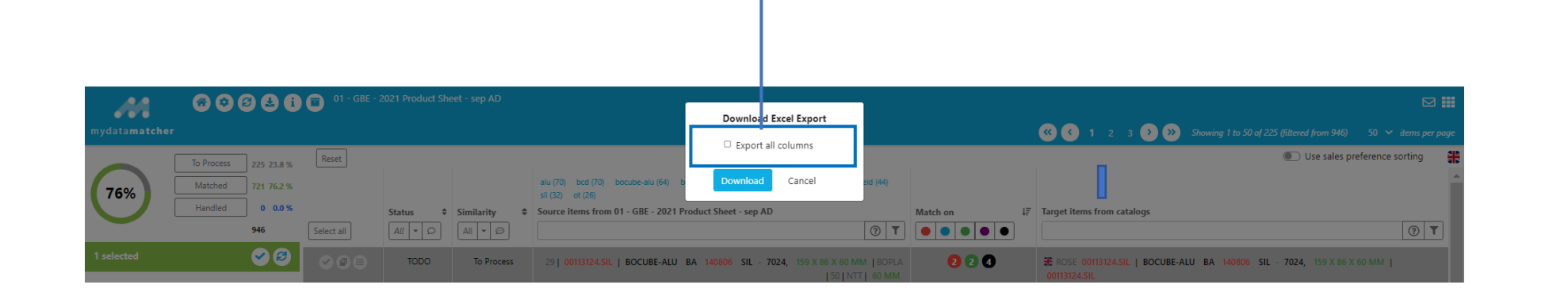

 $\rightarrow$  If you leave this option blank, only the columns with data will be exported

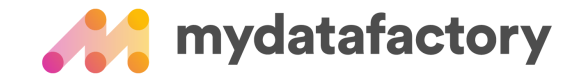

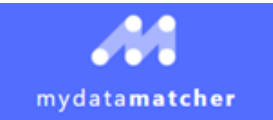

#### TIPS and Tricks; Search the internet

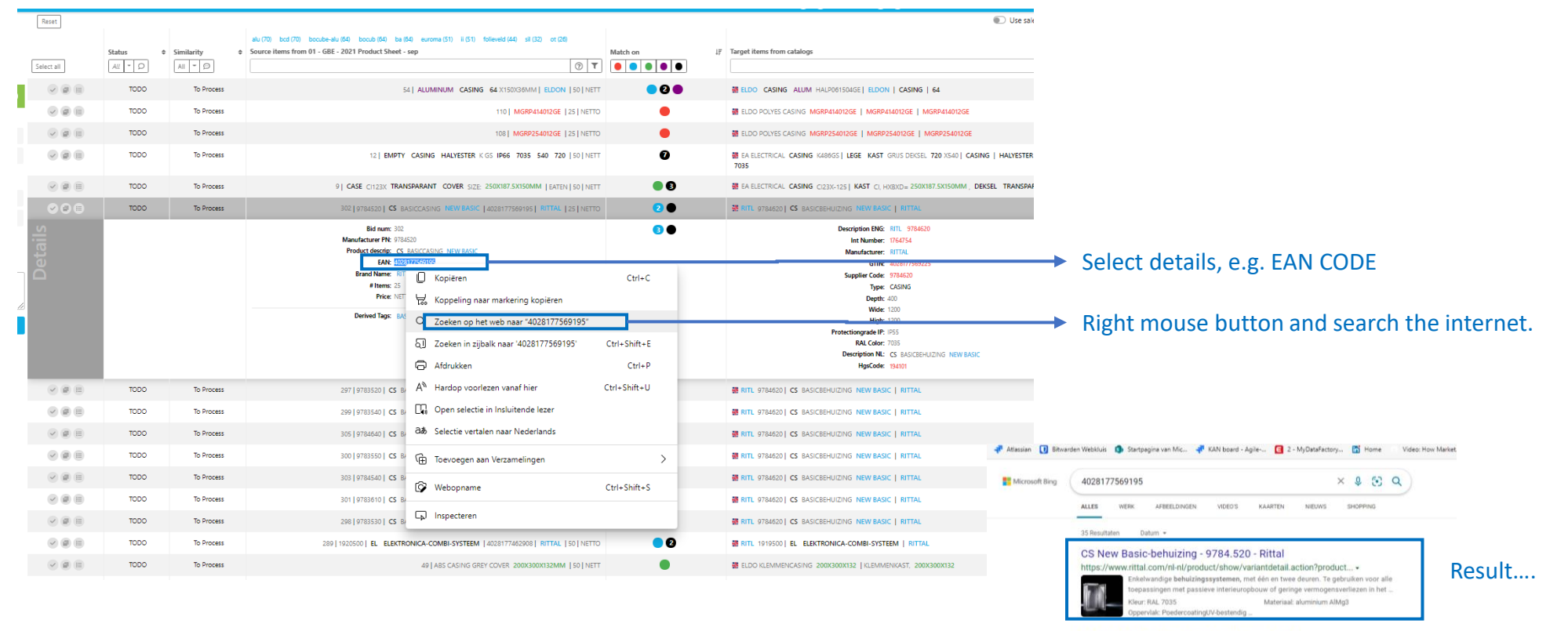

CS 9784520 Outdoor Basic enclosures - Rittal https://www.rittal.com/com-en/products/PG0002SCHRANK1/PG0159SCHRAN... + 4028177549195 Customs tariff number 94032080 FTIM 7.0 FC0002A1 FTIM A 0 FC0002A1 eCLEs

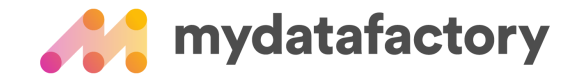

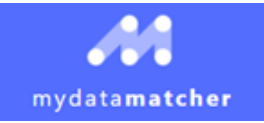

## TIPS and Tricks; Search module

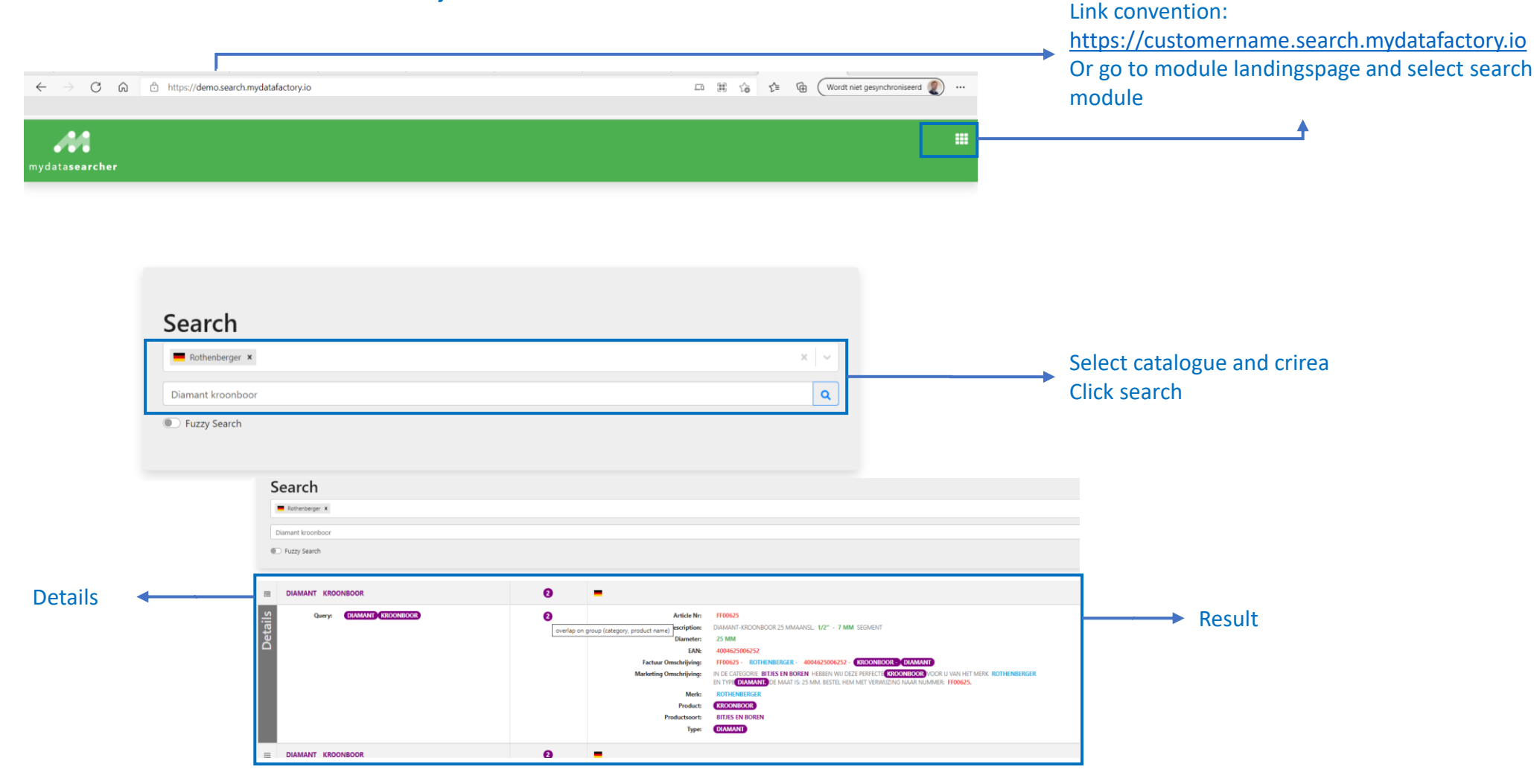

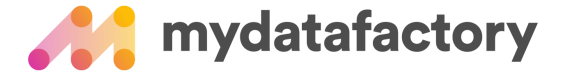